## Министерство энергетики и жилищно-коммунального хозяйства Тверской области

ГБПОУ «Удомельский колледж»

Рассмотрена на заседании методического совета ГБПОУ «Удомельский колледж» Протокол № 4 от 31 августа 2023г. УТВЕРЖДЕНА Приказом директора ГБПОУ «Удомельский колледж» № 109/1 от 31 августа 2023г.

# **Контрольно-измерительные материалы**

## **по дисциплине**

# **«Информатика»**

 *По специальностям :* 13.02.03 Электрические станции сети и системы 13.02.01 Тепловые электрические станции

> г. Удомля 2023г.

Содержание материала для экзамена по предмету определяют основные нормативные документы:

- 1) Федеральный компонент государственного стандарта полного среднего (полного) общего образования (приказ Минобразования России «Об утверждении федерального компонента государственных стандартов начального общего, основного общего и среднего (полного) общего образования» от 05.03.2004 г. № 1089).
- **2)** Рабочая программа по предмету «Информатика » по

специальностям:

13.02.03 Электрические станции сети и системы

13.02.01 Тепловые электрические станции

Выполнение данных заданий отвечает следующим требованиям к уровню подготовки учащихся по соответствующим направлениям (профессиям) или программам дисциплин федерального компонента государственных образовательных стандартов профессионального образования:

#### **уметь:**

- распознавать информационные процессы в различных системах;
- оценивать достоверность информации, сопоставляя различные источники;
- использовать готовые информационные модели, оценивать их соответствие реальному объекту и целям моделирования;
- осуществлять выбор способа представления информации в соответствии с поставленной задачей;
- иллюстрировать учебные работы с использованием средств информационных технологий;
- создавать информационные объекты сложной структуры, в том числе гипертекстовые;
- просматривать, создавать, редактировать, сохранять записи в базах данных;
- осуществлять поиск информации в базах данных, компьютерных сетях и пр.;
- представлять числовую информацию различными способами (таблица, массив, график, диаграмма и пр.);
- соблюдать правила техники безопасности и гигиенические рекомендации при использовании средств ИКТ;

#### **знать:**

- различные подходы к определению понятия «информация»;
- методы измерения количества информации: вероятностный и алфавитный. Знать единицы измерения информации;
- назначение наиболее распространенных средств автоматизации информационной деятельности (текстовых редакторов, текстовых

процессоров, графических редакторов, электронных таблиц, баз данных, компьютерных сетей);

- назначение и виды информационных моделей, описывающих реальные объекты или процессы;
- использование алгоритма как способа автоматизации деятельности;
- назначение и функции операционных систем.
	- использовать приобретенные знания и умения в практической деятельности и повседневной жизни.

#### **2. Структура заданий для экзамена по предмету.**

Задания для экзамена по предмету включают все темы курса и состоят из теоретической части в виде тестов и практической части в виде заданий на компьютере. Теоретическая часть состоит из тестов двух вариантов по 25 вопросов в каждом. В каждом вопросе теста необходимо выбрать один ответ. Тест содержит вопросы, которые различаются по содержанию, но равнозначны по сложности.

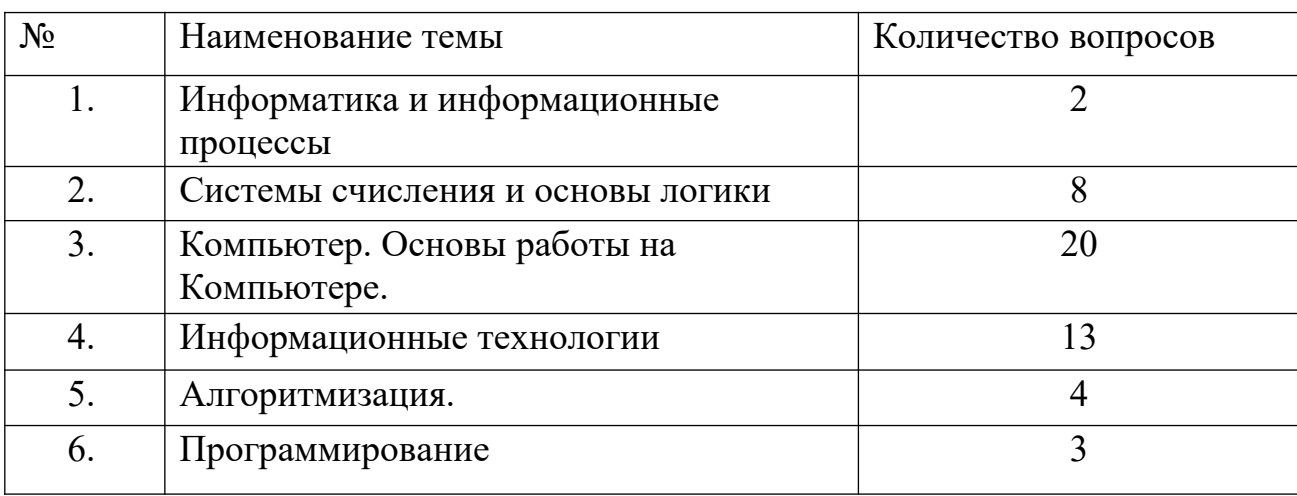

В билеты включены вопросы следующих тем курса:

#### Теоретическая часть

#### Тест

#### Вариант №1

## $N<sub>2</sub>1$ .

Римская система счисления относится к ..... системе счисления.

- 1) двоичной
- 2) позиционной
- 3) непозиционной

## $N<sub>2</sub>$ .

По умолчанию текстовый редактор MS Word сохраняет файл с расширением:

- $1)$  \*.rtf
- $2) *$ .doc
- $3) * .txt$

## $N<sub>2</sub>3$

Оператор, который устанавливает цвет фона и изображения.

- 1) SCREEN
- 2) COLOR
- $3)$  PSET
- 4) PAINT

## $N<sub>2</sub>4$

Фрагмент текста, заканчивающийся нажатием клавищи Enter, называется...

- 1) символом
- 2) словом
- 3) блоком
- 4) абзацем
- 5) предложением

### $N<sub>25</sub>$

Назовите первую ЭВМ:

- 1) ЮНИВАК
- 2) Машина Паскаля
- 3) Машина Лейбница
- $4)$  ЭНИАК

## $N<sub>26</sub>$

Что такое сканер?

1) это устройство ввода информации

- 2) это устройство вывода информации непосредственно с бумажного носителя
- 3) это устройство ввода информации с флеш-накопителя

### $N<sub>2</sub>7$

Знаком ∨ в логике обозначается следующая операция:

- 1) инверсия
- 2) импликация
- 3) конъюнкция
- 4) дизъюнкция

### $N<sub>28</sub>$

Как называется размер шрифта?

- 1) кегль
- 2) бита
- 3) высота
- 4) кубик

## $N<sub>2</sub>9$

База данных - это ...

1) совокупность информации из какой-нибудь предметной области

2) набор чисел и символов

3) совокупность хранящихся взаимосвязанных данных, организованных по определенным правилам

## $N<sub>2</sub>10$

Микропроцессор располагается внутри...

- 1) лисковола
- 2) системного блока
- 3) монитора
- 4) модема

## $N<sub>2</sub>11$

Алгоритм называется..., если порядок выполнения шагов изменяется в зависимости от некоторых условий.

- 1) линейным
- 2) разветвляющимся
- 3) Циклическим

## $N<sub>2</sub>12$

Текстовый редактор - это программа для...

1) работы с электронными таблицами

- 2) создания, форматирования, редактирования текстового документа
- 3) работы с большим объемом информации и поиска данных

### $N<sub>2</sub>13$

Для того чтобы на диске можно было хранить информацию должна быть создана физическая и ....... структура диска.

#### 1) дидактическая

- 2) магнитная
- 3) концентрическая
- 4) логическая

### $N<sub>0</sub>14$

Какая клавиша прерывает показ слайдов презентации программы Power Point?

- $1)$  Tab
- $2)$  Del
- 3) Enter
- $4)$  Esc

### $\mathbf{N}$ <sup>0</sup>15

Наука о формах и способах мышления?

- 1) информатика
- 2) логика
- 3) система счисления

#### 4) информация

### $N<sub>2</sub>16$

Алгоритм, записанный на языке, понятном для компьютера - это?

- 1) программа
- 2) команда
- $3)$  шаг
- 4) исполнитель

## $N<sub>2</sub>17$

- Устройство ввода информации:
- $1)$  модем
- 2) клавиатура
- 3) монитор
- 4) принтер

## $N<sub>2</sub>18$

Выберите из предложенного списка расширения графических файлов.

- $1) *$ .doc;
- 2)  $*$ . jpg;
- $3) * \text{exe}$

## $N<sub>2</sub>19$

Информация на магнитных дисках представляется в форме:

- 1) файлов
- 2) символов
- 3) битов
- 4) файлов и каталогов

## $N<sub>20</sub>$

Строки в MS Excel нумеруются

- 1) буквами латинского алфавита
- 2) числами и буквами
- 3) целыми числами
- 4) буквами русского алфавита

## $N<sub>21</sub>$

Ярлык - это:

- 1) графическое представление объекта Windows
- 2) название программы или документа
- 3) ссылка на программу или документ
- 4) значок приложения

## $N<sub>22</sub>$

...- это знаковая система, в которой числа записываются по определенным правилам с помощью символов некоторого алфавита, называемых цифрами.

- 1) система счисления
- 2) операционная система
- 3) файловая система

## $N<sub>23</sub>$

Прикладная программа, предназначенная для создания презентаций:

- 1) MS Paint
- 2) MS Power Point

### 3) MS Word

4) MS Excel

## **№24**

Основной объект бд...

- 1) форма
- $2)$  запрос
- 3) макрос
- 4) таблица

### **№25**

При выключение компьютера вся информация стирается...

- 1) на гибком диске
- 2) на жестком диске
- 3) в оперативной памяти
- 4) на CD диске

### Вариант №2

 $N<sub>o</sub>1$ 

... - это базовый комплекс компьютерных программ, обеспечивающий управление аппаратными средствами компьютера, работу с файловой системой, ввод и вывод данных с помощью периферийных устройств, а также выполнение прикладных программ.

1) файловая система

2) операционная система

3) справочная система

4) служебные программы

 $N<sub>0</sub>2$ 

Оператор, который устанавливает количество пикселей на экране монитора. 1) SCREEN

- 2) COLOR
- $3$ ) LINE
- $4) CLS$

 $N<sub>0</sub>3$ 

Информация на магнитных дисках записывается:

1) в специальных магнитных окнах

2) по концентрическим дорожкам и секторам

3) по индексным отверстиям

4) по квадратам

 $N<sub>0</sub>4$ 

Команды редактирования в электронной таблице выполняют функции

1) сохранения файлов, загрузки файлов

2) выравнивания данных в ячейках, назначения шрифтов, толщины линий

3) перемещения, вставки, удаления, копирования и замены

4) вставки формул

 $N<sub>25</sub>$ 

Выберите правильное имя файла:

1) LES.BMP

2) **1DOCUM**.

3) LIST.3.EXE

4) INFO\RMATIKA:CPP

 $N<sub>0</sub>$ 

Выберете неверное утверждение:

1) с ПК невозможно работать без принтера

2) с ПК невозможно работать без клавиатуры

3) с ПК невозможно работать без оперативной памяти

4) с ПК невозможно работать без процессора

 $N<sub>2</sub>7$ 

Для защиты от несанкционированного доступа к программам и данным,

хранящимся на компьютере, используются

 $1)$  пароли

2) анкеты

3) коды

4) ярлыки

#### $N<sub>2</sub>8$

Логическое умножение по другому называется...

- 1) дизъюнкция
- 2) инверсия
- 3) конъюнкция
- 4) импликация

## $N_29$

- В ЭВМ используется система счисления:
- 1) восьмеричная
- 2) шестнадцатеричная
- 3) лвоичная
- 4) десятичная

## $N<sub>2</sub>10$

Каких списков не существует в MS Word?

- 1) нумерованных
- 2) многоколлоночных
- 3) маркированных

## $N<sub>2</sub>11$

- В БД столбны называются:
- 1) полями
- 2) строками
- 3) шаблонами
- 4) ячейками

## $N<sub>2</sub>12$

В каком устройстве компьютера производится обработка информации?

- 1) дисплей
- 2) внешняя память
- 3) процессор

## $N<sub>2</sub>13$

Алгоритм называется..., если определенная последовательность шагов повторяется несколько раз в зависимости от заданной величины.

- 1) линейным
- 2) разветвляющимся
- 3) пиклическим

## $\mathbf{N}$ <sup>0</sup>14

Укажите все типы выравнивания текста в программе MS Word:

- 1) по длине, по левому краю, по диагонали
- 2) по левому краю, по правому краю, по центру, по ширине
- 3) по вертикали, по центру, по горизонтали

## $\mathbf{N}$ <sup>0</sup>15

Диск, на котором находятся файлы операционной системы и с которого производится её загрузка, называется ...

- 1) системный
- 2) служебный

#### 3) файловый

## $N<sub>2</sub>16$

Технология, позволяющая одновременно использовать различные способы представления информации: числа, текст, графику, анимацию, видео и звук,

- 1) мультимедийная
- 2) компьютерная
- 3) информационная

## $N<sub>2</sub>17$

Повествовательное предложение, относительно которого можно сказать истинно оно или ложно - это ...

- 1) высказывание
- 2) силлогизм
- 3) понятие
- 4) логика

## $N<sub>2</sub>18$

Алгоритм называется..., если он содержит N шагов, и все шаги выполняются последовательно друг за другом от начала до конца.

- 1) линейным
- 2) разветвляющимся
- 3) пиклическим

## $\mathbf{N}$ <sup>0</sup>19

Компьютер - это...

1) устройство для работы с текстами

- 2) электронное вычислительное устройство для обработки чисел
- 3) устройство для хранения информации любого вида
- 4) многофункциональное электронное устройство для работы с информацией

### $N<sub>20</sub>$

Название файла состоит из...

1) имени и расширения

- 2) текста и цифр
- 3) любых символов

## $N<sub>21</sub>$

Какую функцию выполняют периферийные устройства:

- 1) хранение информации
- 2) обработку информации
- 3) ввод и выдачу информации
- 4) управление работой ЭВМ по заданной программе

## $N<sub>22</sub>$

Формулы в ячейках электронной таблицы начинаются:

1) с адреса ячейки

2) со знака плюс

3) со знака равно

4) с номера строки

### $N<sub>23</sub>$

Оператор ввода значения переменной с клавиатуры в память компьютера..  $1)$  Line

- 2) Print
- 3) Screen
- 4) Input

### **№24**

Наименьшая единица измерения количества информации?

- 1) Кбайт
- 2) байт
- 3) бит
- 4) Мбайт

### **№25**

Кто разрабатывал первые программы для первой вычислительной машины

- 1) Ада Лавлейз
- 2) Блез Паскаль
- 3) Чарльз Беббидж
- 4) Готфрид Лейбниц

#### **Практическая часть Задание № 1**

1. Напечатайте следующий текст:

*Выделение символов для форматирования*

*Символы можно форматировать в процессе ввода или после его завершения. Для форматирования во время ввода выберите форматирующую команду, наберите текст и затем выполните команду снова для отключения формата. Для форматирования символов после ввода текста необходимо помнить одно правило: сначала выдели, потом делай. Выделите текст для форматирования, затем примените команду.*

2. Отформатируйте данный текст следующим образом:

Заголовок - шрифт - Arial, 16 размер шрифта, красный цвет, подчеркнутый (только слова), интервал между символами - разреженный в 2 пункта, выравнивание - по центру.

Основной текст - шрифт - Times New Roman, 14 размер шрифта, синий цвет, выравнивание - по ширине, интервал – обычный.

Слова: сначала выдели, потом делай - курсивом, малые прописные, лиловым цветом.

#### **Задание № 2**

**Ведомость регистрации проживающих**

Создать в MS Word следующую таблицу:

#### **ФИОНомерСтоимостьномеравсуткиД атаприбытияД атаубытияКоличествод нейпроживанияСтоимость**Иванов И.И. 1 10 грн 2.09.2004 2.10.2004 Петров П.П. 2 20 грн 3.09.2004 10.09.2004 Сидоров С.С. 4 30 грн 1.09.2004 25.09.2004 Кошкин К.К. 8 40 грн 30.09.2004 3.10.2004 Мышкин М.М. 13 100 грн 25.09.2004 20.10.2004 **Общая стоимость**

#### в гостинице «Рога и копыта».

#### **Задание № 3**

Напечатать предложенный ниже текст и привести его в соответствии с образцом.

- 1. разбейте текст на 3 абзаца;
- 2. установите следующие параметры форматирования:
- $\cdot$  абзацный отступ 2 см,
- отступ слева 1 см,
- выравнивание текста по ширине,
- размер шрифта  $-13$ ,

• шрифт  $-$  Arial;

• цвет - лиловый

3. установите межстрочный интервал полуторный (правая клавиша мыши-абзац)

Образец текста:

Информация - это содержание сообщения, сигнала, памяти, а также сведения, содержащиеся в сообщении, сигнале, памяти. Информационные процессы, то есть процессы передачи, хранения и обработки информации, всегда играли важную роль в жизни общества.

Люли обмениваются устными сообщениями, записками, посланиями. Они передают друг другу просьбы, приказы, отчеты о проделанной работе, описи имущества; публикуют рекламные объявления и научные статьи; хранят старые письма и документы; долго размышляют над полученными известиями или немедленно кидаются выполнять указания начальства. Все это - информационные процессы.

Информация всегда связана с материальным носителем, а ее передача - с затратами энергии. Однако одну и ту же информацию можно хранить в различном материальном виде (на бумаге, в виде фотонегатива, на магнитной ленте) и передавать с различными энергетическими затратами (по почте, по телефону, с курьером и т. д.), причем последствия - в том числе и материальные - переданной информации совершенно не зависят от физических затрат на ее передачу. Поэтому информационные процессы не сводимы к физическим, и информация, наряду с материей и энергией, является одной из фундаментальных сущностей окружающего нас мира.

#### **Задание № 4**

#### 1. Создайте следующий нумерованный список.

#### Семь чудес света

#### Древний мир

- 1. Великая пирамида в Гизе
- 2. Висячие сады Вавилона
- 3. Храм Артемиды в Эфесе
- 4. Статуя Зевса в Олимпии
- 5. Мавзолей в Галикарнасе
- 6. Колосс Родосский
- 7. Александрийский маяк

#### Средние века

- І. Пещера Десяти тысяч Будд
- II. Большое Зимбабве
- III. Ангкор Ват
- IV. Крак де Шевалье
- V. Солсберийский собор
- VI. Альгамбра
- VII. Теночтитлан

#### Наше время

- 1) Оперный театр в Сиднее
- 2) Туннель под Ла-Маншем
- 3) Аэропорт Кансаи
- 4) Конкорд
- 5) Асуанская плотина
- 6) Сирс-тауэр
- 7) Космический центр Кеннеди
- 2. Заголовки выделите цветом. Начертание полужирное.
- 3. Сохраните изменения в документе.

#### **Задание № 5**

Создать базу данных «Школы г.Удомля», включающую 5 таблиц. В каждой таблице по 5 записей и полей.

#### **Задание № 6**

Создать презентацию из 5 слайдов на тему «Времена года». Настроить анимацию объектов и переходы между слайдами.

#### **Задание № 7**

Составьте прайс-лист по образцу в программе MS Excel:

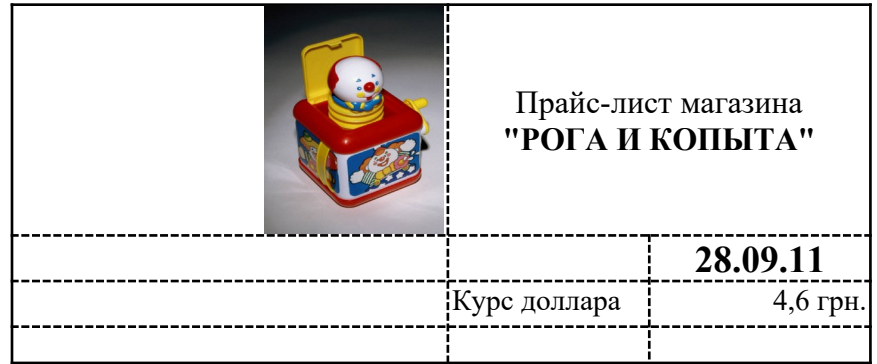

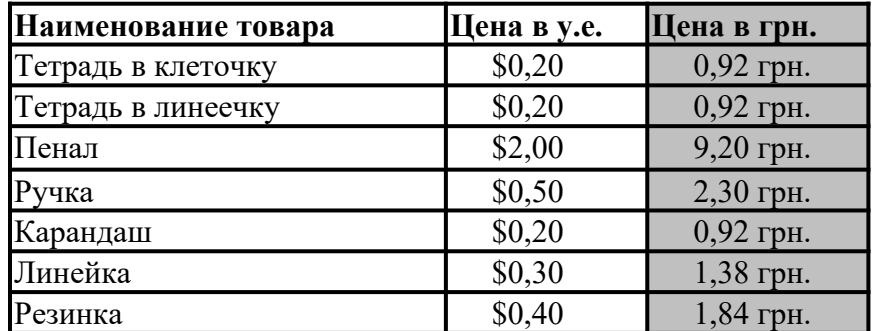

## **Задание № 8**

Создайте следующую таблицу в программе MS Word:

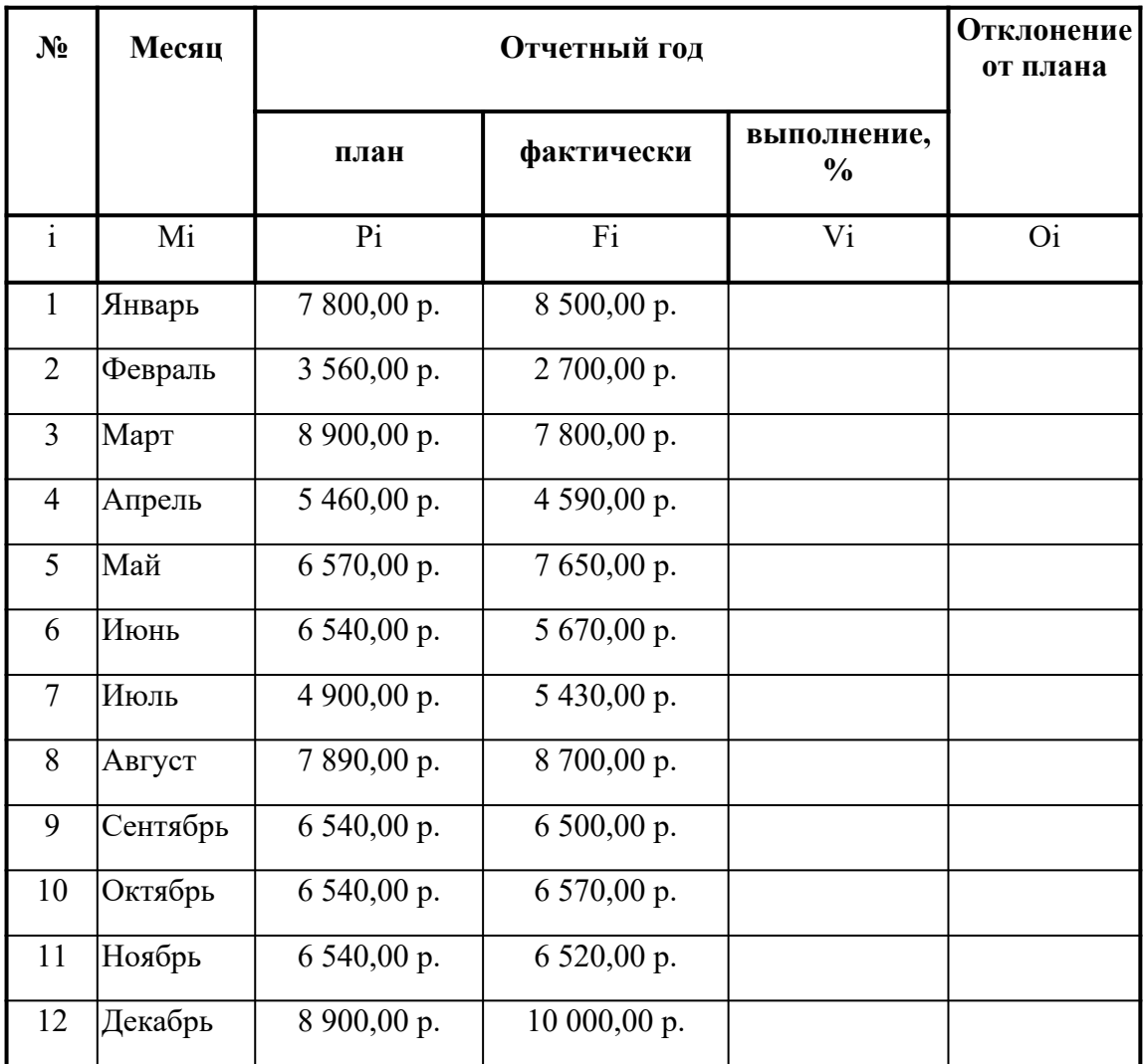

# **Задание № 9**

С помощью программы Paint нарисуйте следующее изображение и раскрасьте его:

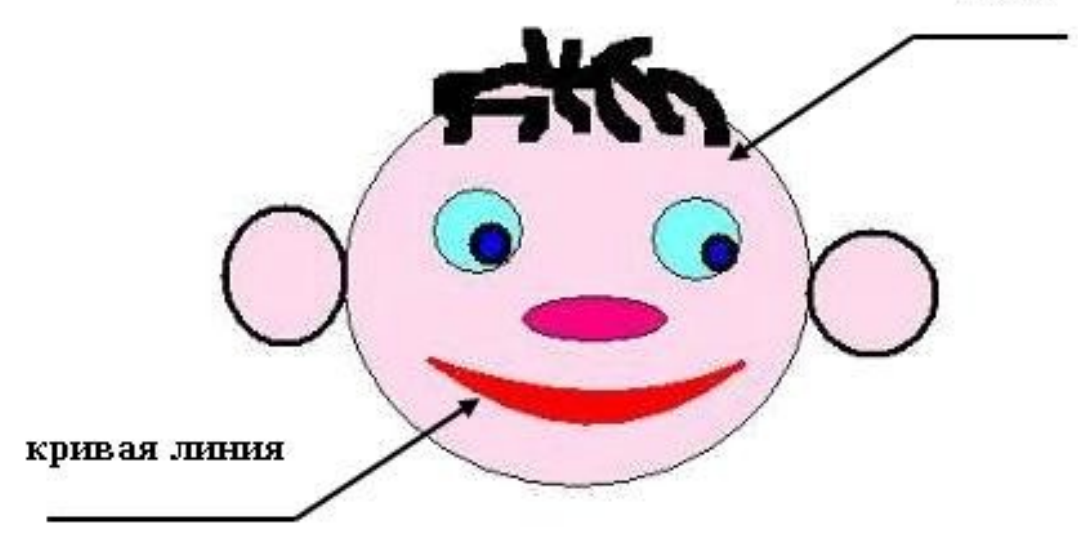

**Задание № 10**

Создать таблицу в программе MS Excel по образцу:

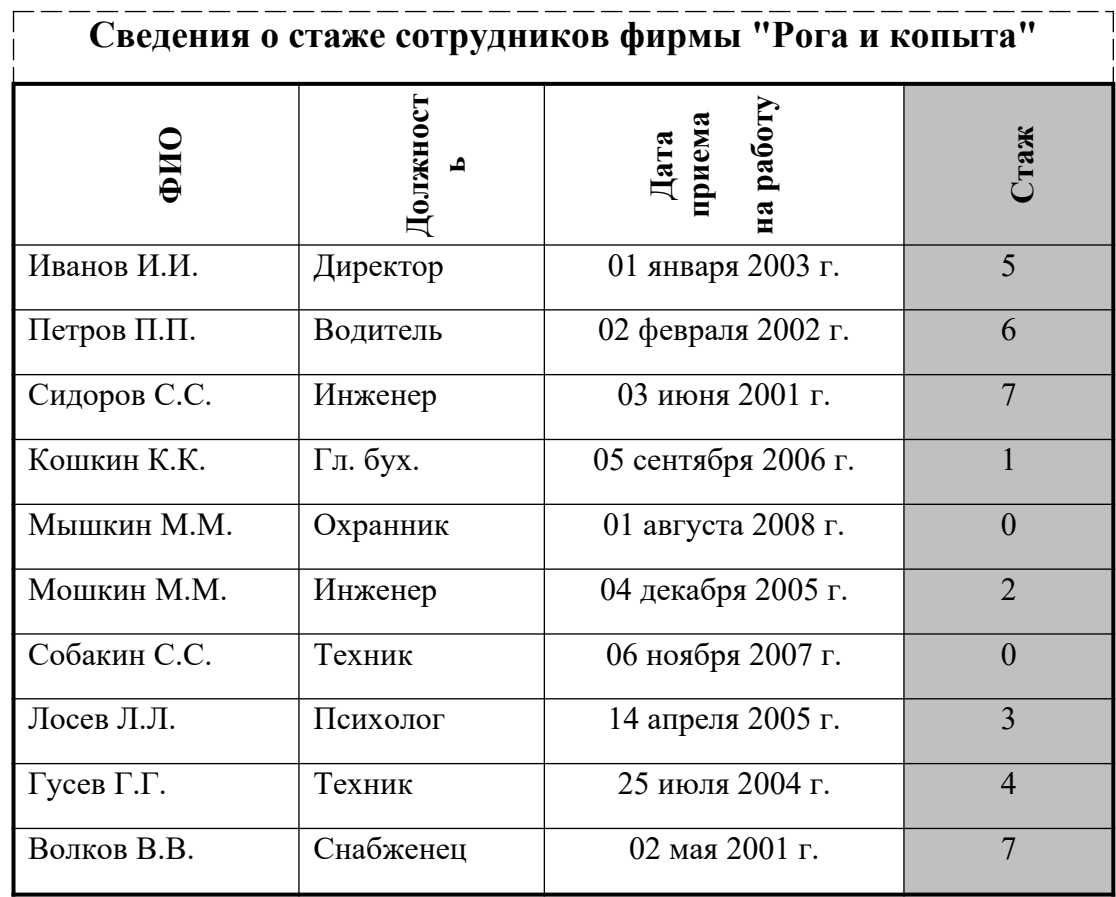

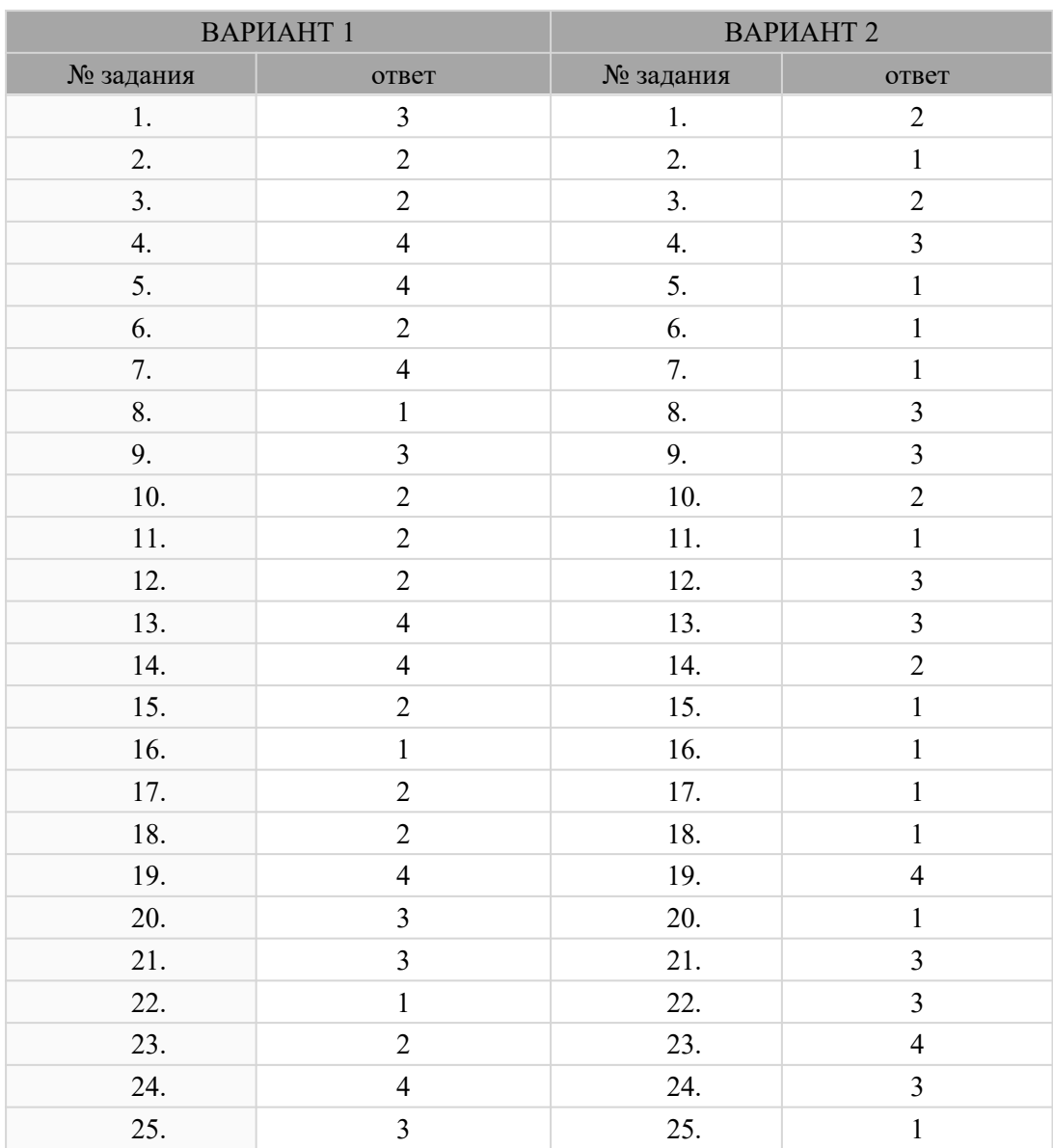

#### **Ответы:**

#### **Список используемой литературы.**

Основные источники:

- 1. Малясова С. В., Демьяненко С. В., Цветкова М.С. Информатика: Пособие для подготовки к ЕГЭ /Под ред. М.С. Цветковой. - М.: 2016
- 2. Цветкова М.С., Хлобыстова И.Ю.. Информатика : Учебник. М.: 2016
- 3. Цветкова М.С., Гаврилова С.А., Хлобыстова И.Ю. Информатика: Практикум для профессий и специальностей технического и социальноэкономического профилей / под ред. М.С. Цветковой. - М.: 2016

Дополнительные источники:

- 1. Цветкова М.С., Великович Л.С.. Информатика и ИКТ : Учебник для нач. и сред проф. обучения. - М.: 2016
- 2. Иопа Н.И. Информатика, Конспект лекций: учебное пособие. М.: 2016
- 3. Информатика. В 2т. Том 1: учебник для СПО / под ред. В.В. Трофимова. М.: 2016
- 4. Информатика. В 2т. Том 2: учебник для СПО / под ред. В.В. Трофимова. М.: 2016

Интернет-ресурсы:

- 1. http://festival.1september.ru
- 2. http://lessons-tva.info
- 3. http://informatika.na.by
- 4. http://windata.ru
- 5. http://kpolyakov.narod.ru
- 6. [http:// www. rusedu. ru](http://www.rusedu.ru/)